ZEROで使用しているArchi Masterの素材、部品、建具データや、積算マスタなどをバックアップします。

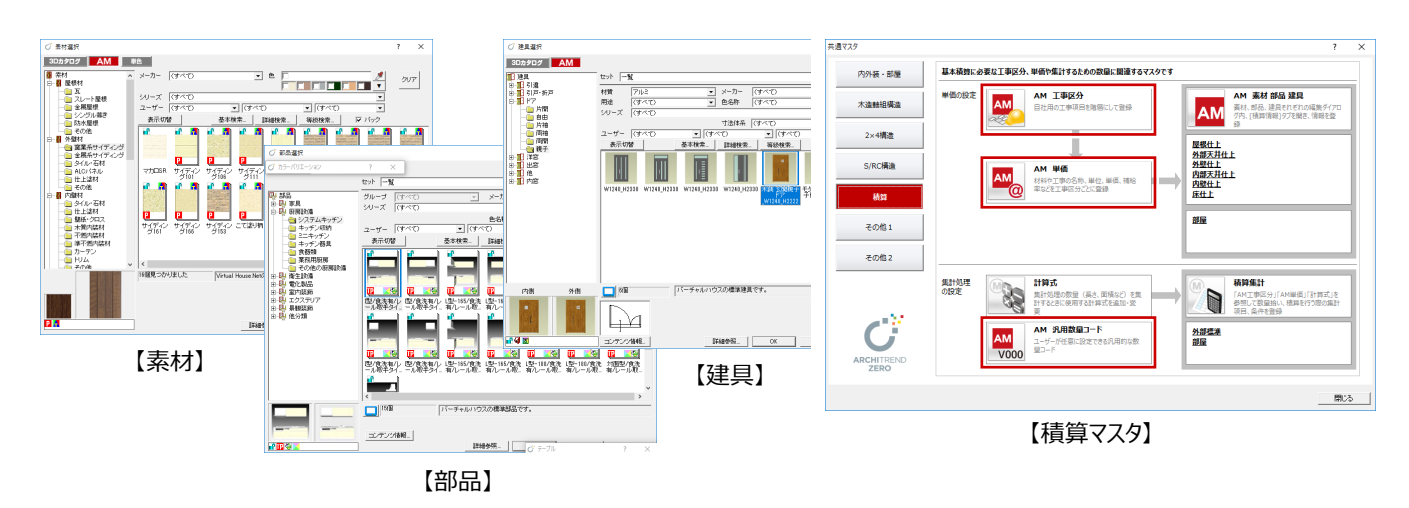

- **Archi Master を起動して、「メンテナンス」をク** リックします。
- ■「バックアップ」をクリックします。
- 6 「マスタ種類」でバックアップの対象(ここでは 「【共通】素材」)を選びます。
- ●6 「参照」をクリックして、バックアップファイルを保 存する場所を指定します。 ここでは、「デスクトップ」を選んで「OK」をクリック します。
- 6 「▼ バックアップの開始 ▼」をクリックします。
- **バックアップファイルの名前を確認して、「OK1を** クリックします。 処理が始まります。
- 6 完了の確認画面で「OK」をクリックします。 デスクトップにバックアップファイル (.amz) が 作成されています。

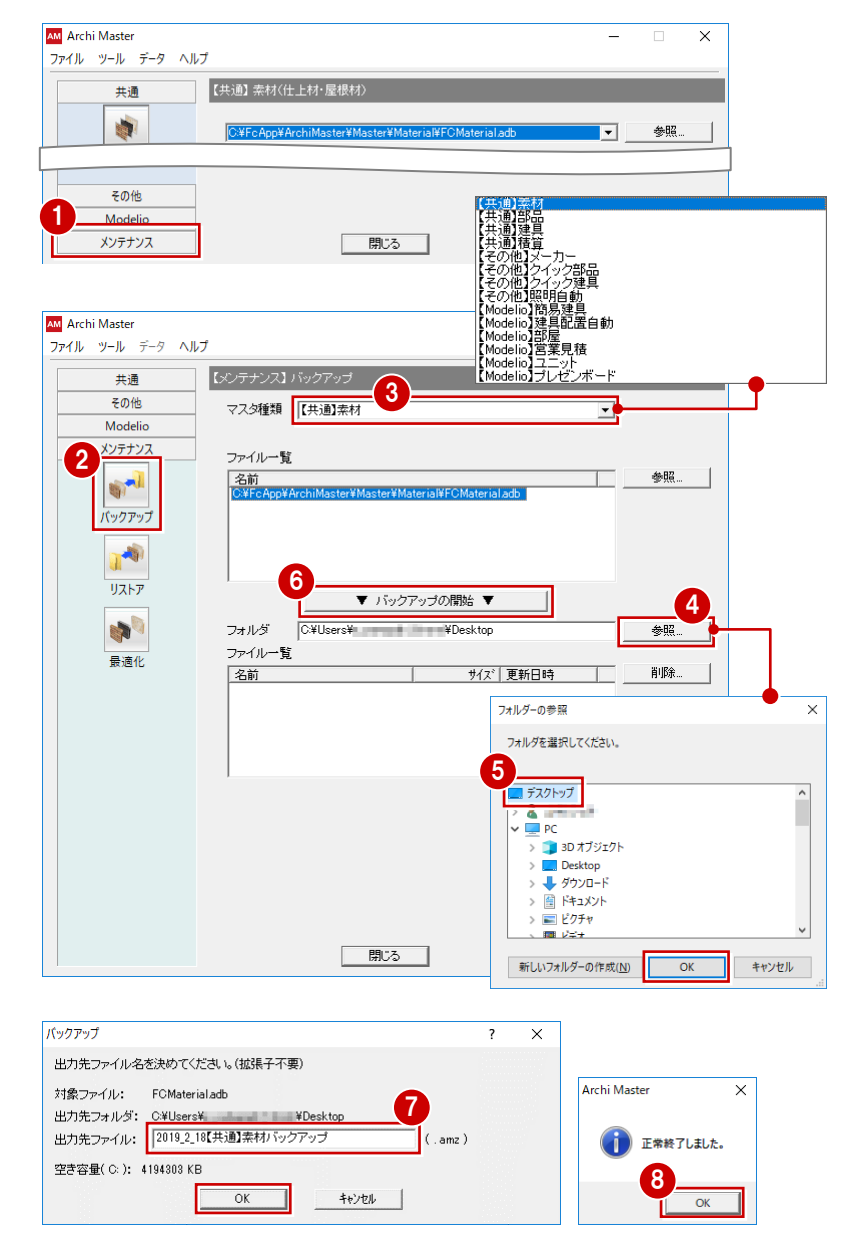

● バックアップの対象を切り替えて、同様な手順で 他のマスタをバックアップします。

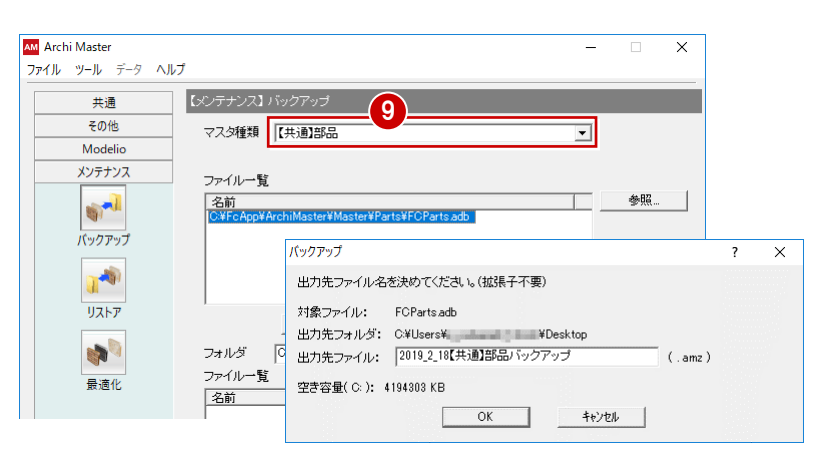

**1 作成されたバックアップファイル (.amz) を、別** の媒体 (HDD、CD、DVD など)に保存しま す。

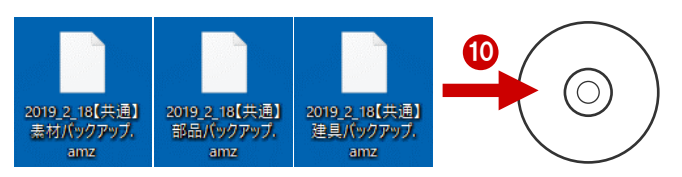

## **マスタファイルが複数ある場合**

複数のマスタファイルが存在する場合は、一覧から バックアップするマスタファイルを選択します。 CtrlキーまたはShiftキーを押しながらクリックすると 複数選択できます。

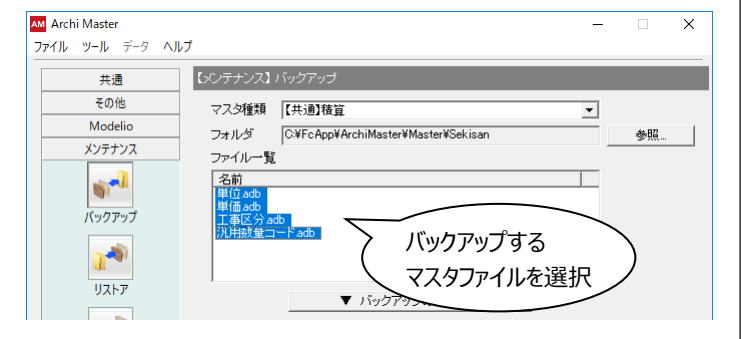